## **Réaliser une capture d'écran avec l'outil « Capture » de Windows**

Cet outil pratique est très facile à utiliser. Il est intégré à Windows depuis Vista.

## **Où le trouver ?**

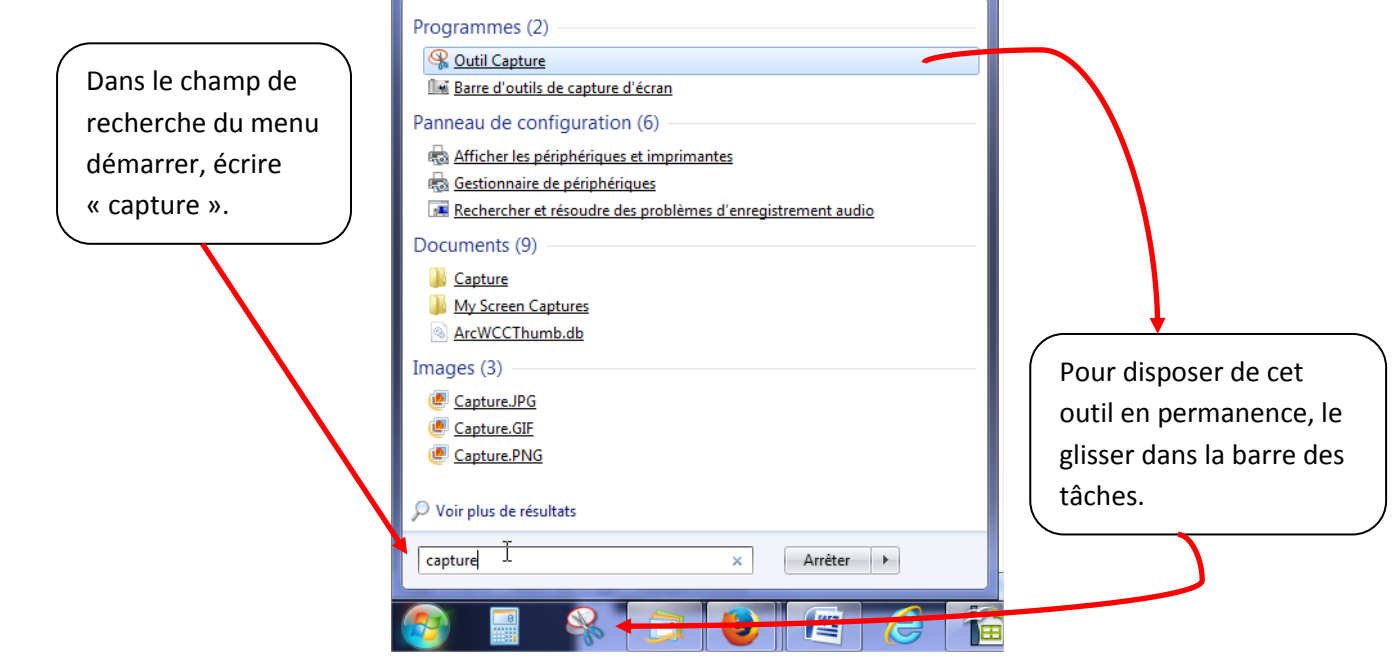

## **Comment l'utiliser ?**

Voici un exemple de capture dans Google Earth (le parc St Crépin à Soissons) :

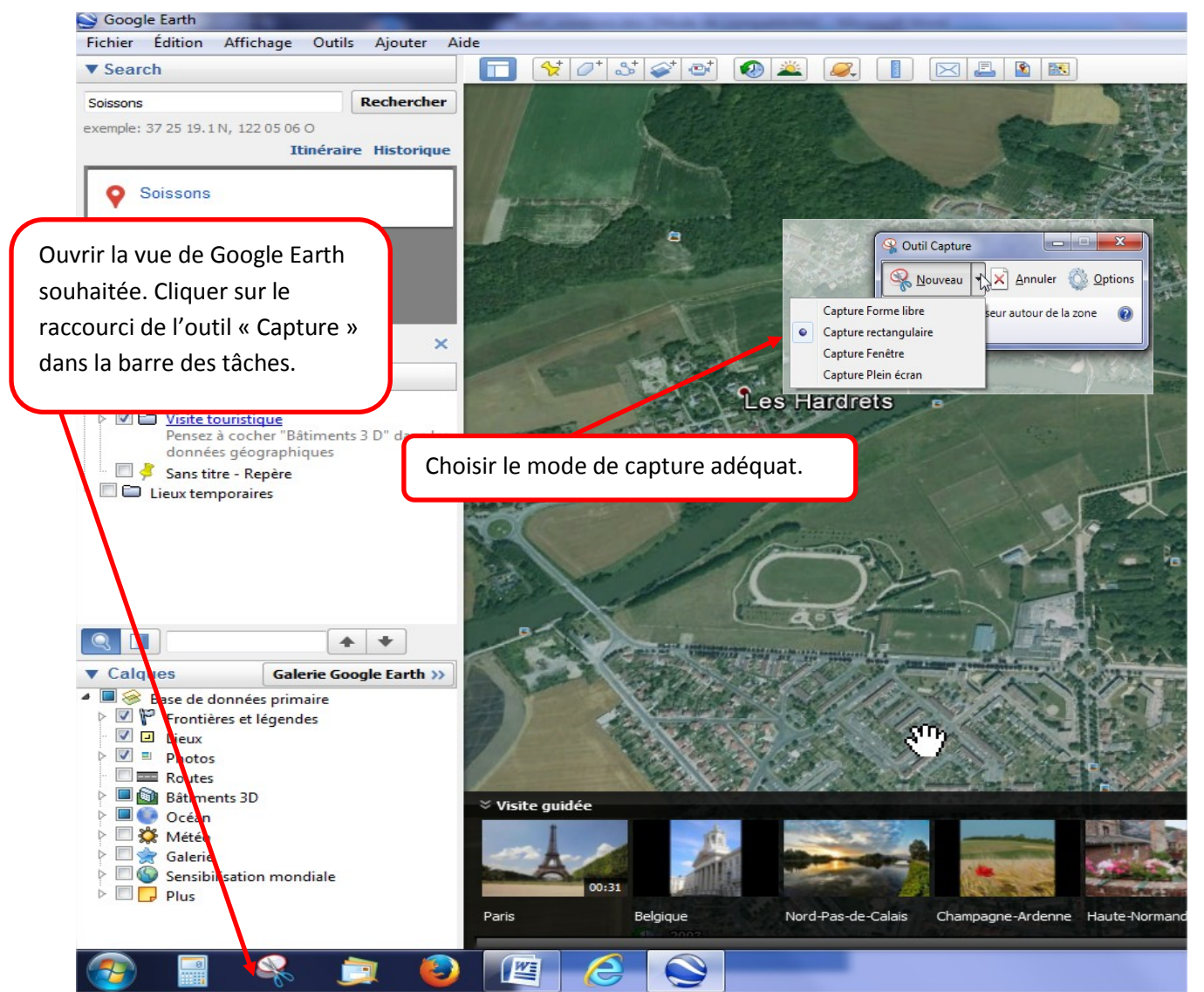

Déplacer le curseur pour capturer la zone souhaitée (avec le clic gauche de la souris enfoncé).

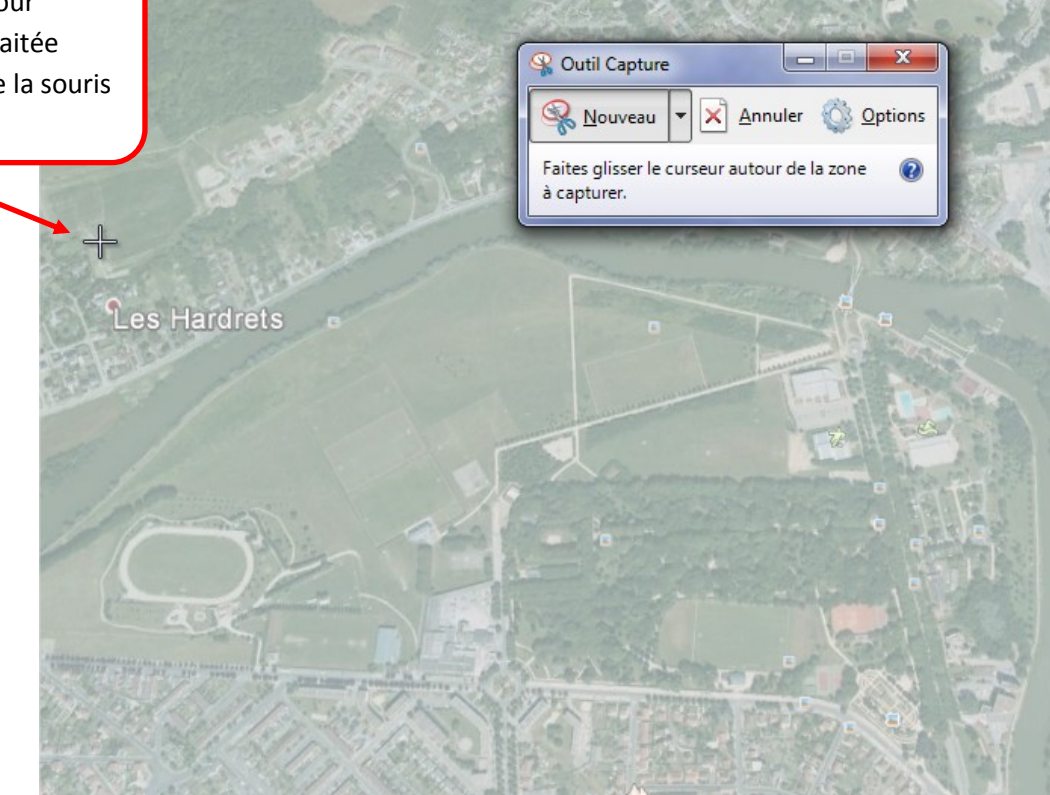

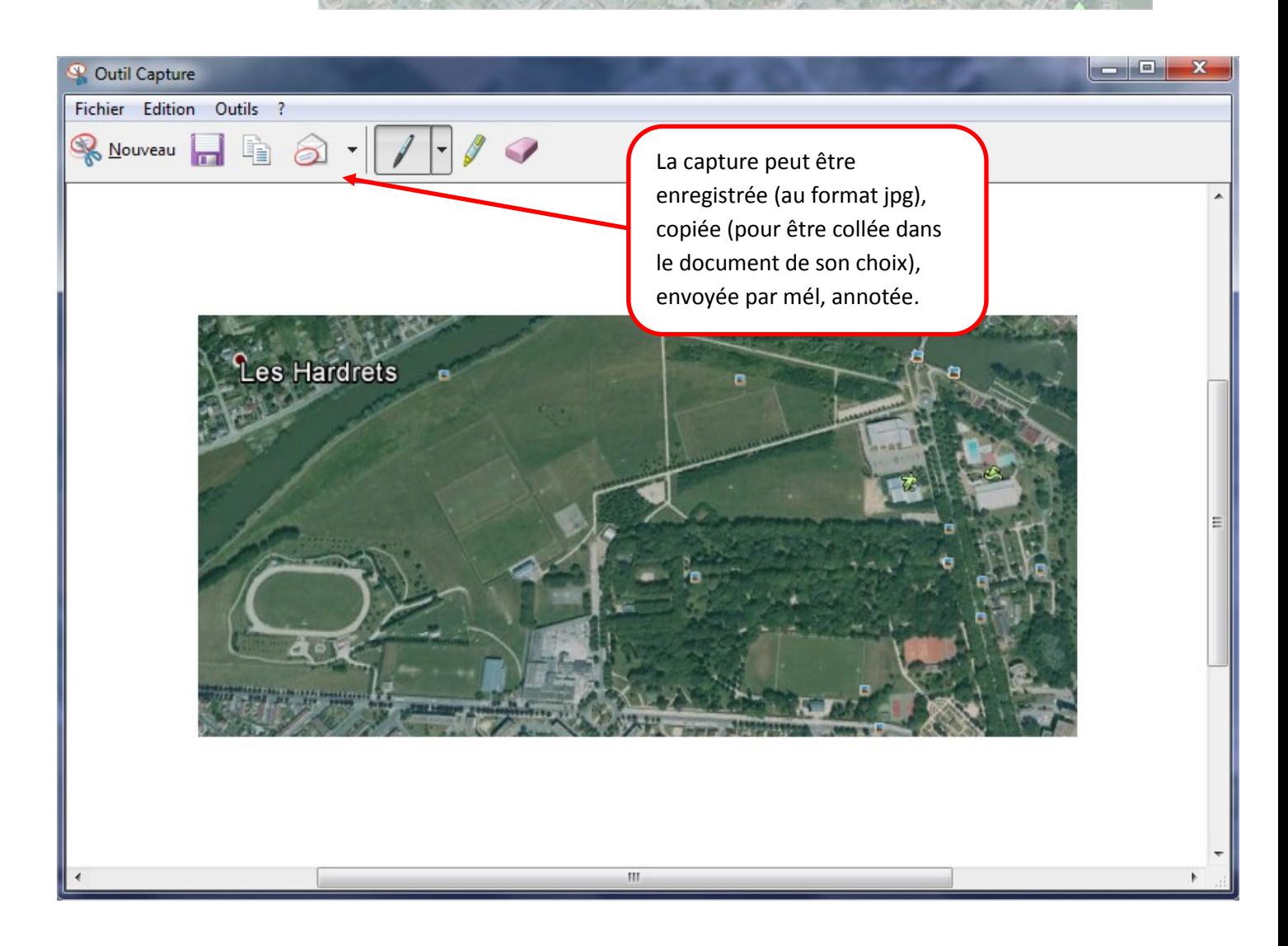

C TUIC Circonscription du Soissonnais